# **視聴マニュアル 第34回中国四国IVR研究会**

# はじめに

特別講演の視聴にはZoomを使用いたします。 以下の注意点をあらかじめご確認ください。

- インターネットにつながる通信環境がよい場所でご参加ください。
- 極**⼒**静かな場所で雑音が**⼊**らないようお願いいたします。
- ・質疑応答をご希望の場合、お持ちのPCに<u>スピーカー、マイク</u>が付属されて いるかご確認ください。
- 可能な限り、マイク付きイヤホンやヘッドセットマイクをご使用ください。
- PCの負担軽減のため、ご自身のPC上で不要なアプリケーションは全て 閉じてください。
- ・利用の前には必ず最新版を確認し、アップデートしておいてください。

# 入室までの流れ

### 1)決済完了メールまたは入金完了メール記載の オンライン大会サイトURLをクリックしてください。

#### クレジット決済完了メール そうしき 銀行振込入金完了メール

差出人 support@cardservice.co.jp ☆

件名【ZEUS】決済完了メール (自動配信)

家先 メールアドレス

決済完了メール(自動配信) 宛先: メールアドレス

クレジットカード決済が完了したのでお知らせします。

■ カード会社ご利用代金の請求名:34中四 IVR ■ サイトコード :2014004050 ■ ご購入金額 :1,000円 ■ お支払い回数 :一括 ■ 決済日時 :2021-07-27 16:57:59

■オンライン大会サイトへ下記URLよりお進みくださ https://med-gakkai.jp/ivr34-cs/mypage/ 入場の際、ご入力いただくIDとバスワードは 「参加登録内容確認」メールにてお送りしております

■参加証及び領収書は会期終了後、メールにてPDF形式での発行を予定しております。

差出人 (自分) <ivr34-csreg2@med-gakkai.org>☆

件名 第34回中国四国IVR研究会:【事前参加】入金確認、登録完了のご案内 [登録番号:●●様]

宛先 メールアドレス

本メールをもちまして、事前参加登録は「完了」となります。 以下のご案内をご確認ください。

#### <u> Katanan Kabupaten I</u>

〈ご案内〉

■オンライン大会サイトへ下記URLよりお進みください。 https://med-gakkai.jp/ivr34-cs/mypage/ 入場の際、ご入力いただくIDとパスワードは下記より →ID: 【登録番号】 ●●●●● (5桁の数字) →パスワード:【ご自身で設定したパスワード】 ●●●●●

■参加証及び領収書は会期終了後、 メールにてPDF形式での発行を予定しております。

<u> Komponisto de Santa</u>

引き続き何卒よろしくお願い申し上げます。

### 2)登録内容確認メールにある登録番号・ID、 パスワードの入力を求められますので各々に入力の上 ログインボタンを押してください。

#### MyPage ログイン

#### 本研究会参加に関する同意について

第34回中国四国IVR研究会の開催にあたり、以下の事項をご一読いただき、同意いただける 方のみご参加をお願いいたします。参加者の皆様のご理解とご協力を何卒よろしくお願い申 し上げます。

- 1. オンライン大会のID、ログインパスワードは、参加料を支払った方のみにお伝え する重要なデータです。第三者へ教えたり、SNS等で公開しないよう、くれぐれも 取り扱いにはご注意ください。なお、各IDごとにログデータを取得しますので、 不正行為が特定された場合には、法的措置をとらせていただく場合があることをご 承知おきください。
- 2. 本研究会共催セミナーはZoom社のオンラインTV会議システムを使用して開催い たしますが、Zoom社のシステム障害や悪意のある参加者による進行妨害など、予 期せぬトラブルが起こりうることを事前にご承知おきのうえでご参加ください。
- 3. 受信映像や発表資料の保存 (画面キャプチャを含む) 、録音、再配布などを禁じま す。発表者の著作権を侵害する行為は絶対に行わないでください。
- 4. 無用な音声の流入や不安定なネットワークからの接続などにより学会の運用に支障 があると判断される場合には、大会事務局側から切断操作を行うことがありますの で、予めご了承ください。
- 5. 講演者及び発表者は、発表資料について、他人の著作物の無断使用とならないよ う、引用として出典を明確にすることはもちろんのこと、学会でのオンラインでの 発表は自動公衆送信による再送信とみなされることを踏まえた内容であることの事 前確認をお願いします。
- 6. 利用者 (参加者及び登壇者含む)のインターネット環境によっては、接続障害等の 不具合が生じる可能性があることをご承知おきください。

#### 上記の項目を確認し、十分理解したうえで大会に参加します ログインした時点で上記内容に同意したものといたします。

初めてログインされる方は、参加登録時に (メッド <medcgimaster@medgakkai.org>) よりご連絡致しました、 数字の1もしくは2から始まる5桁のIDをご入力下さい。 パスワードは数字の1もしくは2から始まるIDの下に記載しております。

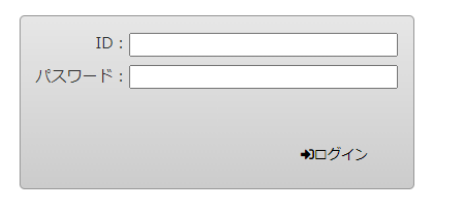

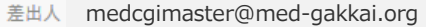

【クレジット決済】第34回中国四国IVR研究会(事務局)

宛先 メールアドレス

#### 所属

●●様

この度は第34回中国四国TVR研究会 参加登録へのお申し込み、ありがとうございました。

このメールは、大切に保管しておいてください。

※このメールアドレスは送信専用です。返信されても回答できません。 ご質問等は下記のお問い合わせ先へお願い致します。

別途、ZEUSから決済完了後に届きます決済確認メールをご確認ください。 決済確認メールをもって正式登録の完了通知といたします。

登録内容 [登録時間]2021年 7月 26日 (月) 15時 28分

[登録番号・ID]●●●●●(数字の1もしくは2から始まる5桁) [パスワード]●●●●●●(ご自身で決定いただいた 6~8文字 )

[参加区分]医師及び企業関係者 3,000円 [支払い方法]クレジット決済|

[参加者 氏名(漢字)] 岡山 太郎 [参加者 氏名 (フリガナ) 」 オカヤマ タロウ [所属施設名]株式会社メッド 「所属部署名]企画 [連絡先]所属施設

### 一般演題視聴の場合

### 3)プログラムから聴講したいセッションを選択する。

#### オンデマンド配信

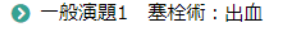

- 6 一般演題2 寒栓術:動脈瘤/その他
- 6 一般演題3 寒柃術:血管奇形/動静脈瘻
- 2 一般演題4 血管形成術/ステント
- 2 一般演題5 静脈/リンパ
- 6 一般演題6 牛検/アブレーション/その他

一般演題につきまして、演者へのご質問のある方は下記の事項を記入し、 こちら (ivr34-cs@med-gakkai.org) までメールにてお送りください。 ※必須記載事項 件名: 演題番号〇〇への質問 本文:質問内容、質問者の所属・氏名

#### 一般演題1 塞栓術:出血

1「喀血に対する術前CT で体循環-肺循環シャントが描出可能であった1例」 藤本憲吾 (香川大学医学部 放射線診断科)

#### 講演データ閲覧 (4)

2「胃に穿破した出血性膵仮性嚢胞に対して塞栓術を施行した1例」 向井敬 (岡山医療ヤンター 放射線科)

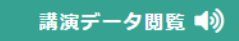

3「鈍的外傷後に下横隔動脈損傷による遅発性血胸をきたした1例」 岡本聡一郎 (岡山赤十字病院)

ご視聴になりたい演題の 「講演データ閲覧」をクリックして 動画をご視聴ください。

ご質問のある方は メールにてお送りください。

### 特別講演視聴の場合

### 3)日程表から聴講したいセッションを選択する。

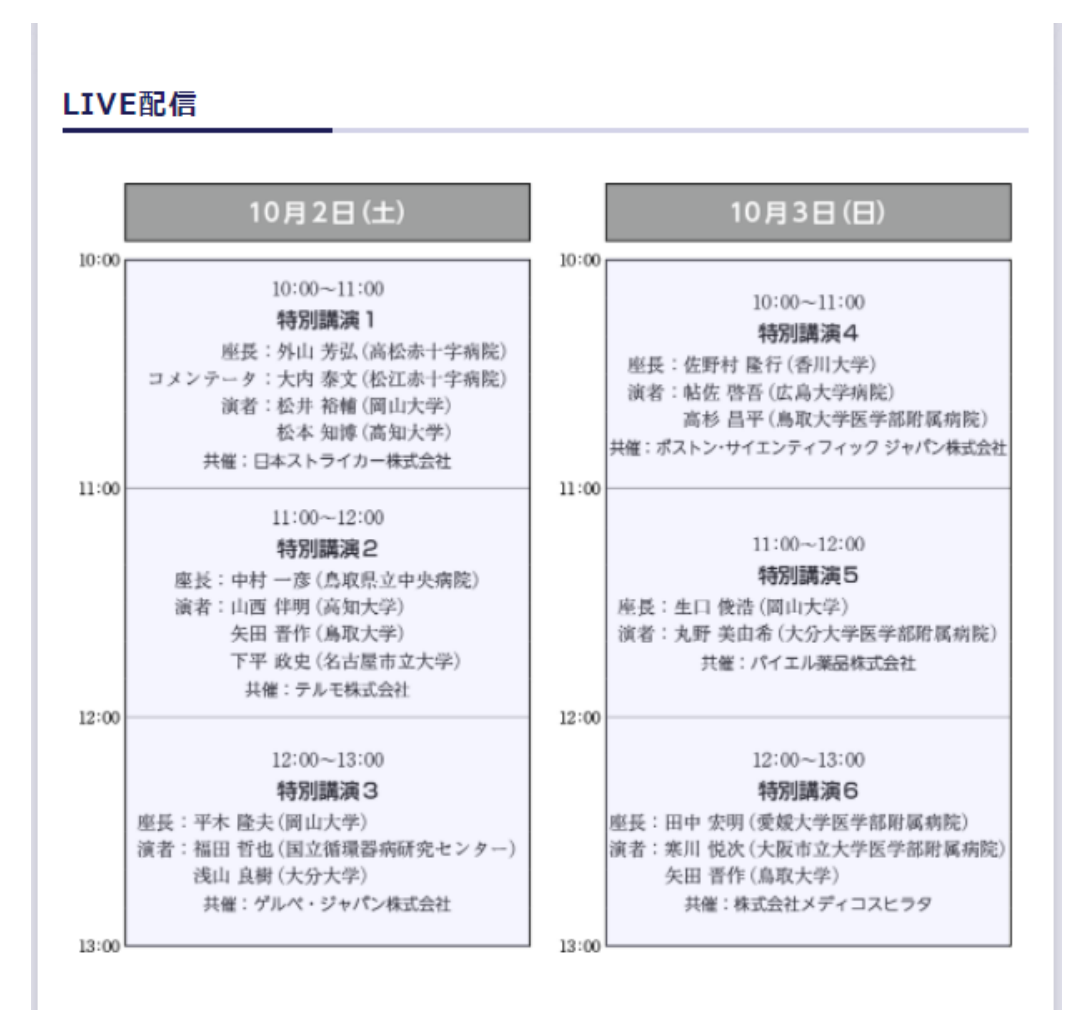

次のセッションを視聴するには、 一度Zoomを退出し、 日程表から次のセッションを 新たに選択してください。

### 4)Zoomを開く。

接続が初めての方は、「Zoomアプリケーション」のダウンロードと インストールが始まります。 事前に接続チェックを行ったり、「Zoomアプリケーション」をダウンロード

したことがある方は「Zoomを開きますか?」というウィンドウが出るので

「Zoomを開く」を選択してください。

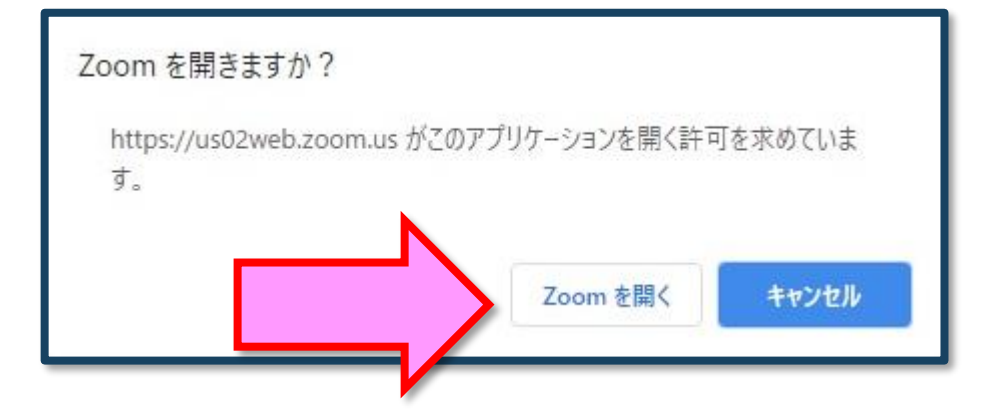

【注意】 Zoomを初めて使用する場合は画面に従って Zoomクライアントアプリをインストールしてください。

## 5)「電子メールアドレスと名前を入力してください」と いうウィンドウが開くので、指示に従い入力してください。

メール: 事前参加登録と同じアドレスを入力してください。

名 前:聴講する際は、「氏名\_所属」で結構です。

例: [●●太郎\_▲▲大学]

【注意】以前にZoomを使用したことがある方は、 前に設定された名前が残っていることがあります。 必ず本セッションの仕様に変更をお願いします。

名前の入力が完了したら「Webセミナーに参加」を 選択してください。

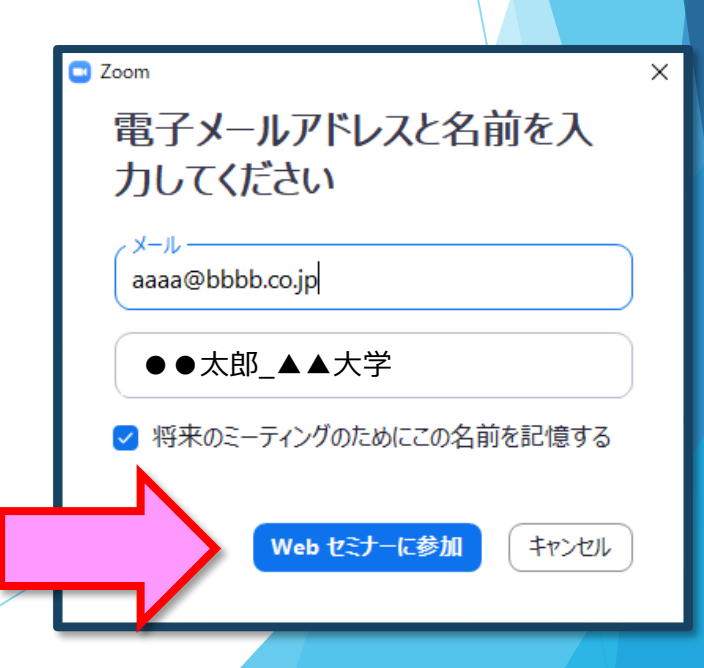

6)セミナー開始前

■セミナー開始5分前以前…接続(入室)できません。

■セミナー開始5分前~ …入室可能です。

開始5分前になっても入室ができない場合は、

ブラウザの更新マークを押してください。

視聴者は、マイクは使用できません。 7)参加者は「視聴者」として接続します

【注意】 ウェビナーでは、画面上に視 聴者のウィンドウは表示されません。 表示されるのは、管理者である「事務 局」および、パネリスト権限が付与さ れた「座長」「講演者」のみです。

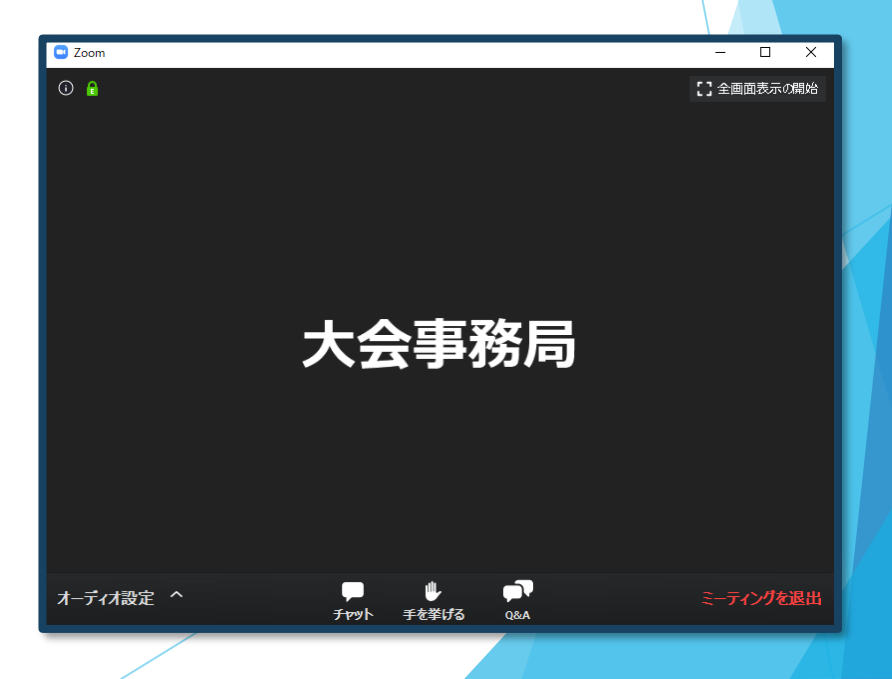

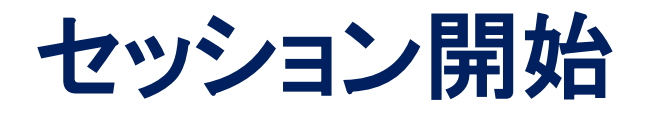

### 8)質疑応答

- ・質問がある場合は、「Q&A」に書き込んでください。 ※質問の後に氏名と所属を記載してください。 ※特別講演1は事前収録のため質疑応答はございません。
- ・座長が、投稿された質問を代読し、演者へ質問を投げかけます。 座長からの質問に対し、演者がご回答いたします。 ※時間の都合で採用されない場合もございますのでご了承ください。

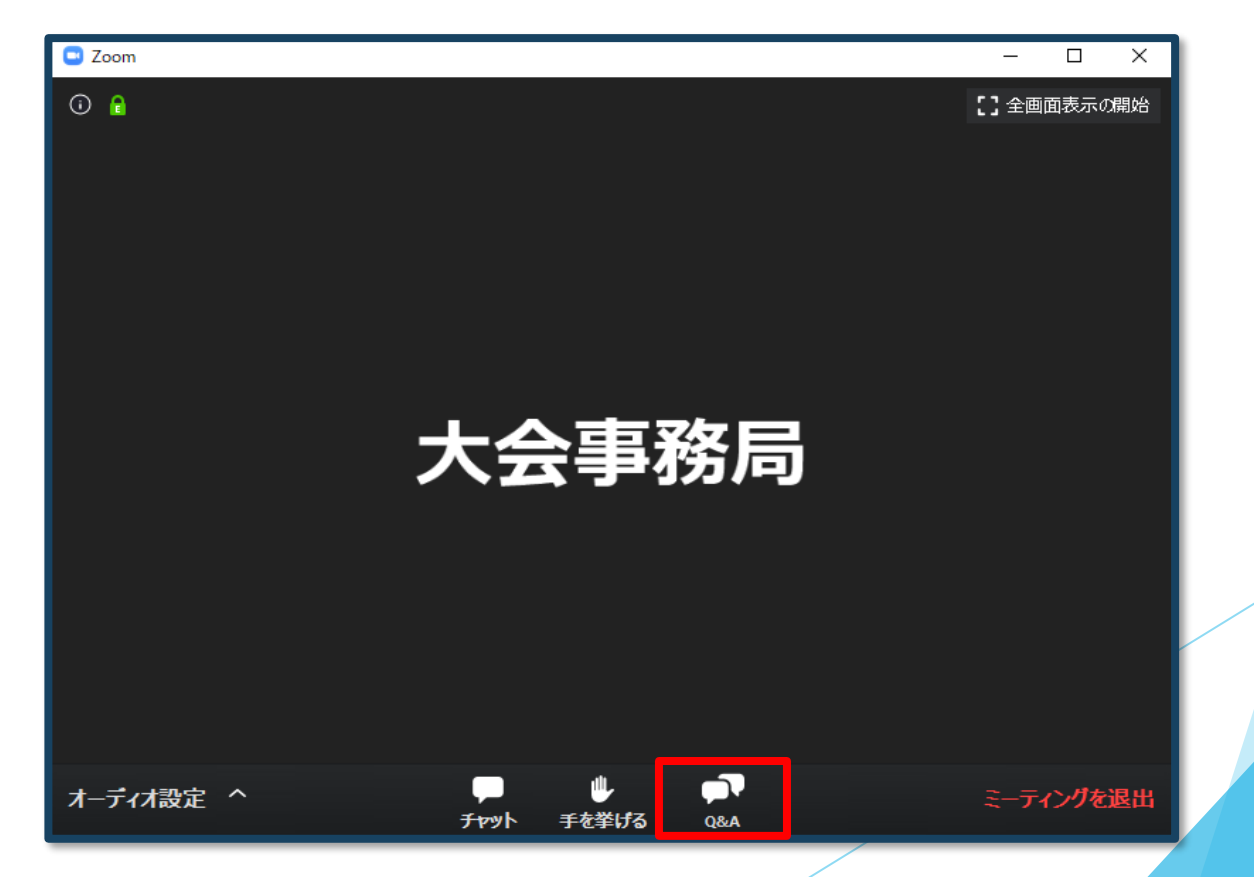

### 9)途中退出

セッション中に退出したい場合は、メニュー右下の 「ミーティングを退出」ボタンで退出できます。

### 10)講演終了

すべての進行が終了したら、メニュー右下の「ミーティングを退出」から 速やかに退出してください。

※次のセッションに参加する場合は、あらためて 日程表から、視聴されるセッションを押してご参加ください。

# **お問い合わせ**

【運営事務局】 株式会社メッド 〒701-0114 岡山県倉敷市松島1075-3 E-mail:ivr34-cs@med-gakkai.org

〈通常の問い合わせ先〉(平日9:00~18:00) Tel:086-463-5344 FAX:086-463-5345

〈10月2日・3日LIVE配信時の問い合わせ先〉 Tel:080-5753-6215